# **DYNAMODB BULK INSERT: AN EASY TUTORIAL**

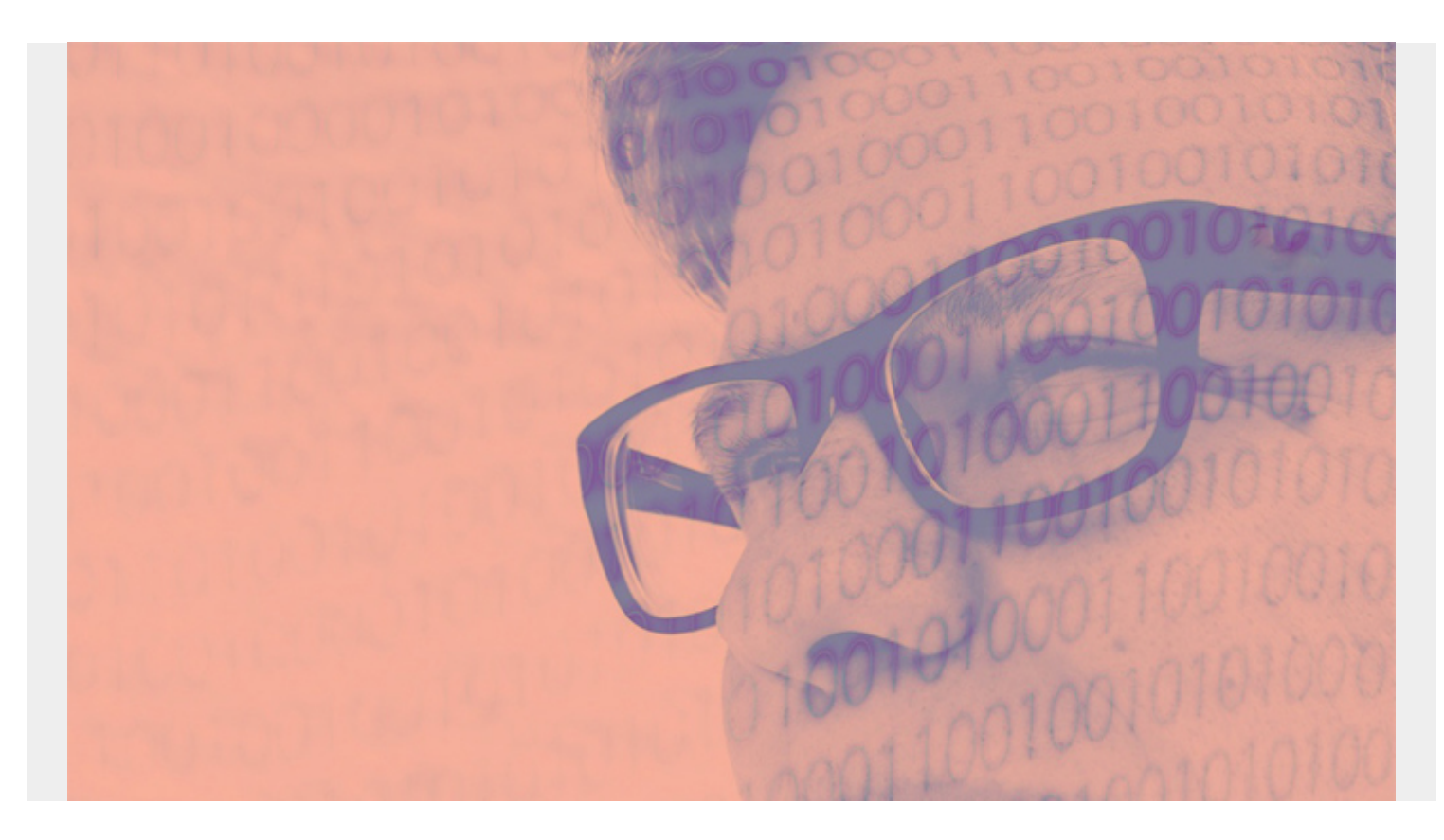

In this article, we'll show how to do bulk inserts in DynamoDB. If you're new to Amazon DynamoDB, start with these resources:

- [Introduction to Amazon DynamoDB](https://blogs.bmc.com/blogs/amazon-dynamodb/)
- [How To Add Data to Amazon DynamoDB](https://blogs.bmc.com/blogs/dynamodb-adding-data/)
- [How To Query Amazon DynamoDB](https://blogs.bmc.com/blogs/dynamodb-queries/)

*(This tutorial is part of our [DynamoDB Guide.](https://blogs.bmc.com/blogs/amazon-dynamodb/) Use the right-hand menu to navigate.)*

#### **Bulk inserts and deletes**

DynamoDB can handle bulk inserts and bulk deletes. We use the CLI since it's language agnostic. The file can be up to 16 MB but cannot have more than 25 request operations in one file.

Request operations can be:

- PutRequest
- DeleteRequest

The bulk request does not handle updates.

# **Data from IMDB**

To illustrate, we have pulled 24 items from the [IMDB](https://www.imdb.com/) (Internet Movie Database) and put them into JSON format. You can download that data from [here](https://raw.githubusercontent.com/werowe/dynamodb/master/100.basics.json).

The format for the bulk operation is:

```
{ "table name:
}
```
Here is an example:

```
\{ "title":
}
```
If you are running DynamoDB locally then start it like this:

```
java -Djava.library.path=./DynamoDBLoc_lib -jar DynamoDBLocal.jar -sharedDb
```
Create a table like this:

```
aws dynamodb create-table \
```

```
 --table-name title \
```

```
 --attribute-definitions AttributeName=tconst,AttributeType=S \
```

```
 --key-schema AttributeName=tconst,KeyType=HASH \
```

```
 --provisioned-throughput ReadCapacityUnits=5,WriteCapacityUnits=5 \
```

```
--endpoint-url http://localhost:8000
```
Then load the data like this, having saved the IMDB data in the file 100.basics.json.

```
aws dynamodb batch-write-item \
          --endpoint-url http://localhost:8000 \
           --request-items
file:////Users/walkerrowe/Documents/imdb/100.basics.json \
          --return-consumed-capacity TOTAL \
         --return-item-collection-metrics SIZE
```
It responds:

```
{
```

```
 "UnprocessedItems": {},
 "ConsumedCapacity":
```
}

It told you how many records it wrote. You can query that it worked like this:

```
aws dynamodb query \setminus --endpoint-url http://localhost:8000 \
     -table-name title \setminus
```

```
--key-condition-expression "tconst = :tconst"
 --expression-attribute-values '{ ":tconst":{"S":"tt0276132"}}'
```
## **Attribute Types and AttributeValue**

Here we show some of the **AttributeValues**, meaning attribute or data types supported by DynamoDB. Those are:

- $\bullet$  S
- BOOL
- $\bullet$
- $\bullet$  M
- $e$ etc.

Note: Even with numeric values you wrap them in quotes.

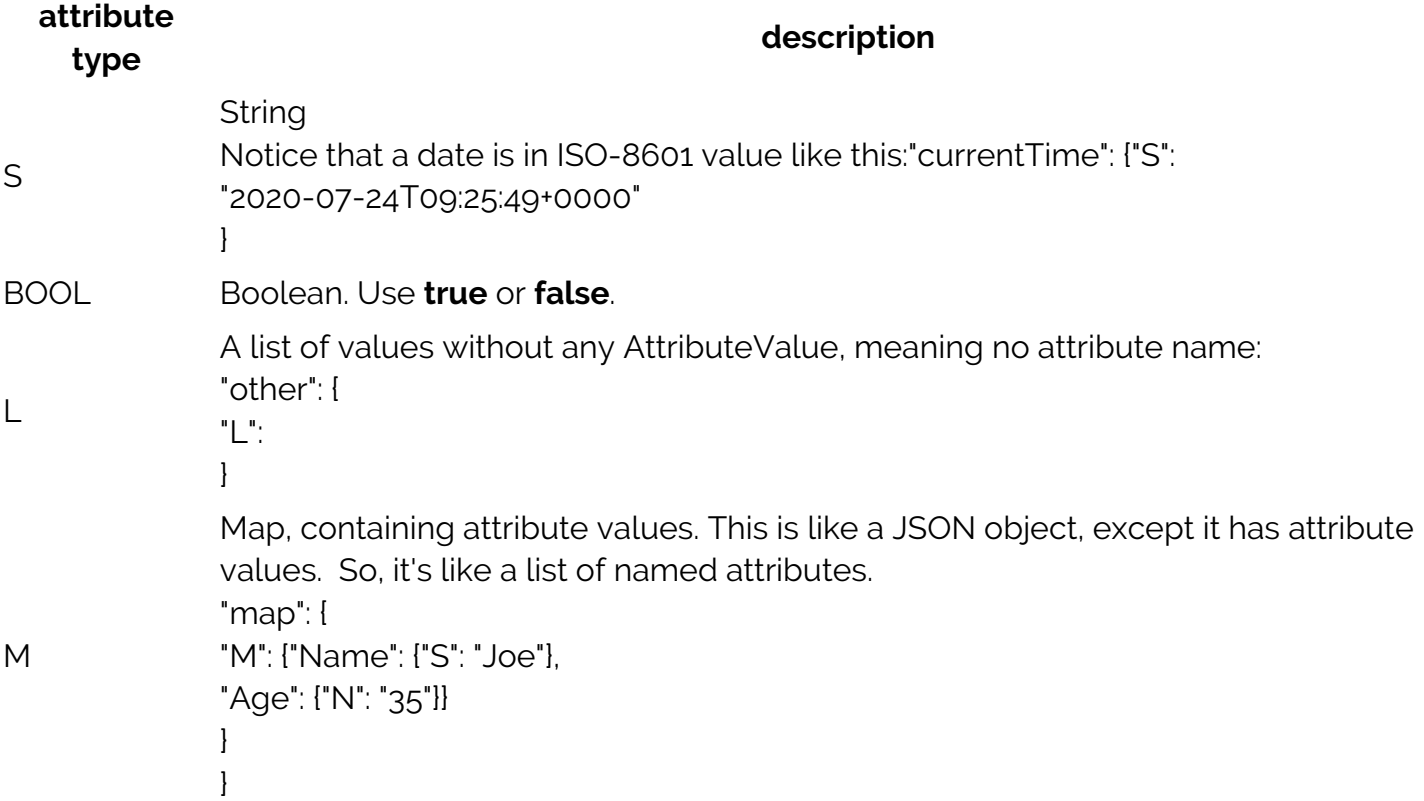

Here is an example showing how to use those DynamoDB attribute types.

{

"title":

```
\} , we have the set of \} ,
                         "actors": {
 "SS":
\} , we have the set of \} ,
                         "currentTime": {
                                "S": "2020-07-24T09:25:49+0000"
\} , we have the set of \} ,
                         "other": {
```

```
"L": "L":
\} , we have the set of \} ,
                  "map": {
                  "M": {"Name": {"S": "Joe"}, "Age": {"N":
"35"}}
 }
 }
 }
     }]
}
```
### **Additional resources**

For more on this topic, explore the **BMC Machine Learning & Big Data Blog** and these resources:

- [AWS Guide,](https://blogs.bmc.com/blogs/aws-serverless-applications/) with 15+ articles and tutorials on AWS
- [Availability Regions and Zones for AWS, Azure & GCP](https://blogs.bmc.com/blogs/cloud-availability-regions-zones/)
- [Databases on AWS: How Cloud Databases Fit in a Multi-Cloud World](https://blogs.bmc.com/blogs/aws-cloud-databases/)
- [An Introduction to Database Reliability](https://blogs.bmc.com/blogs/database-reliability/)